# 全国机械职业教育教学指导委员会

机职指委函〔2021〕5号

机械行指委关于开展 2021 年全国职业院校技能大赛 相关拟设赛项专家、裁判员、监督仲裁员推荐工作的通知 各有关院校、科研院所、企业:

按照《关于推荐2021年全国职业院校技能大赛专家、裁判员、 监督仲裁员的通知》(赛执委函〔2021〕11号)要求,全国机械职 业教育教学指导委员会(以下简称:机械行指委)负责19个拟设赛 项(详见附件1)部分专家、裁判员、监督仲裁员的推荐工作,现将 有关事项通知如下:

一、专家申报条件

1. 热爱本职工作, 具有良好的职业道德和心理素质, 坚持原则, 作风正派。认真负责。廉洁公正。

2. 在相关专业领域有较深造诣, 须熟悉本赛项对应的技术标准 和专业教学标准,熟悉职业教育和竞赛工作。专家组成员原则上应 具有高级专业技术职称(含高级技师职业资格)。

3. 有较强的组织领导、工作协调和语言文字表达能力。

4. 自觉遵守《大赛专家与裁判工作管理办法》等相关规章制度。

5. 在职且年龄原则上不超过65 周岁, 身体健康, 无任何违法违 纪记录。本人自愿,且获得工作单位支持,能在规定时间内参与专 家组工作,并按要求完成指定任务。

 $\mathbf{1}$ 

#### 二、裁判员申报条件

1. 热爱本职工作, 具有良好的职业道德和心理素质, 严守竞赛 纪律,服从组织安排,责任心强。

2. 具有副高级及以上专业技术职务或高级技师职业资格。

3. 具有两届及以上省级或行业职业技能竞赛执裁经验, 熟悉赛 项所涉及职业的专业知识和操作技能,熟悉相关专业教学标准。

4. 从事赛项所涉及专业(职业)相关工作5年及以上,具有丰 富的考评工作经验,能够独立进行评判和评价工作,有较强的组织 协调能力和临场应变能力。

5. 自觉遵守《大赛专家与裁判工作管理办法》等相关规章制度。

6. 在职且年龄原则上不超过65 周岁, 身体健康, 无任何违法违 纪记录。本人自愿,且获得工作单位支持,能在规定时间内参与裁 判组工作,并按要求完成指定任务。

#### 三、监督仲裁员申报条件

1. 具有良好的职业道德和职业操守, 遵纪守法、作风正派、工 作负责、原则性强。

2. 熟悉职业教育改革与发展, 熟悉大赛政策与制度, 具有与赛 项同领域的副高级及以上专业技术职称(含高级技师职业资格). 或为教育行政管理部门和企事业单位的管理人员,具备赛项监督仲 裁所需的沟通与组织管理能力,能够独立开展工作。具有监督仲裁 工作经历及经验者,优先考虑。

3. 自觉遵守《大赛赛项监督与仲裁工作管理办法》等相关规章

 $\overline{2}$ 

制度。

4. 在职且年龄原则上不超过65 周岁, 身体健康, 无任何违法违 纪记录。本人自愿,且获得工作单位支持,能在规定时间内参与监 督仲裁组工作,并按要求完成指定任务。

#### 四、申报程序

1. 信息填报。请仔细阅读专家、裁判员、监督仲裁员的申报条 件, 符合条件的人员按照《关于推荐2021年全国职业院校技能大赛 专家、裁判员、监督仲裁员的通知》(见附件2)及《专家信息管理 平台使用说明书》(见附件3)的要求及说明完成注册及网上填报。

2. 推荐单位选择。有意愿从机械行指委申报的人员,在填报"执 赛申报申请"时,推荐单位类别选择"行指委、教指委、行业学(协) 会"。

3. 材料报送。填报完毕并提交后,下载并打印《2021年全国职 业院校技能大赛专家/裁判员/监督仲裁员推荐表》(一式两份), 加盖工作单位公章后,将纸质版和扫描件同时提交至机械行指委秘 书处。

五、其他

1. 申报人员只能申报一个赛项的一个职务,不能多赛项、多职 务申报。

2. 按照相关要求完成申报工作, 将盖章后的推荐表扫描件于 2021年4月22日前发送至机械行指委邮箱: jixiehzwjs@126.com; 盖章后的推荐表纸质版一式两份,邮寄至:北京市西城区广安门外

 $\overline{3}$ 

大街 248 号院机械大厦 1116 室, 李森(收), 18310916412。

3. 机械行指委秘书处依据申报条件, 对申报信息进行审核, 将 通过审核的人员名单汇总后,连同个人提交的申报材料,上报至全 国职业院校技能大赛执行委员会。

4. 联系人: 侯世亮, 孙成安。

联系电话: 010-63512022, 13811515123 (侯), 18846039404 (孙)。

附件:1. 机械行指委负责推荐专家、裁判员、监督仲裁员的拟设 赛项清单

2. 关于推荐 2021 年全国职业院校技能大赛专家、裁判员、 监督仲裁员的通知

3. 专家信息管理平台使用说明书

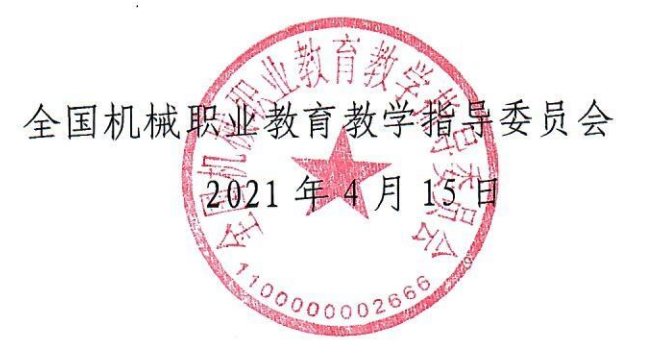

附件 1

## 机械行指委负责推荐专家、裁判员、监督仲裁员 拟设赛项清单

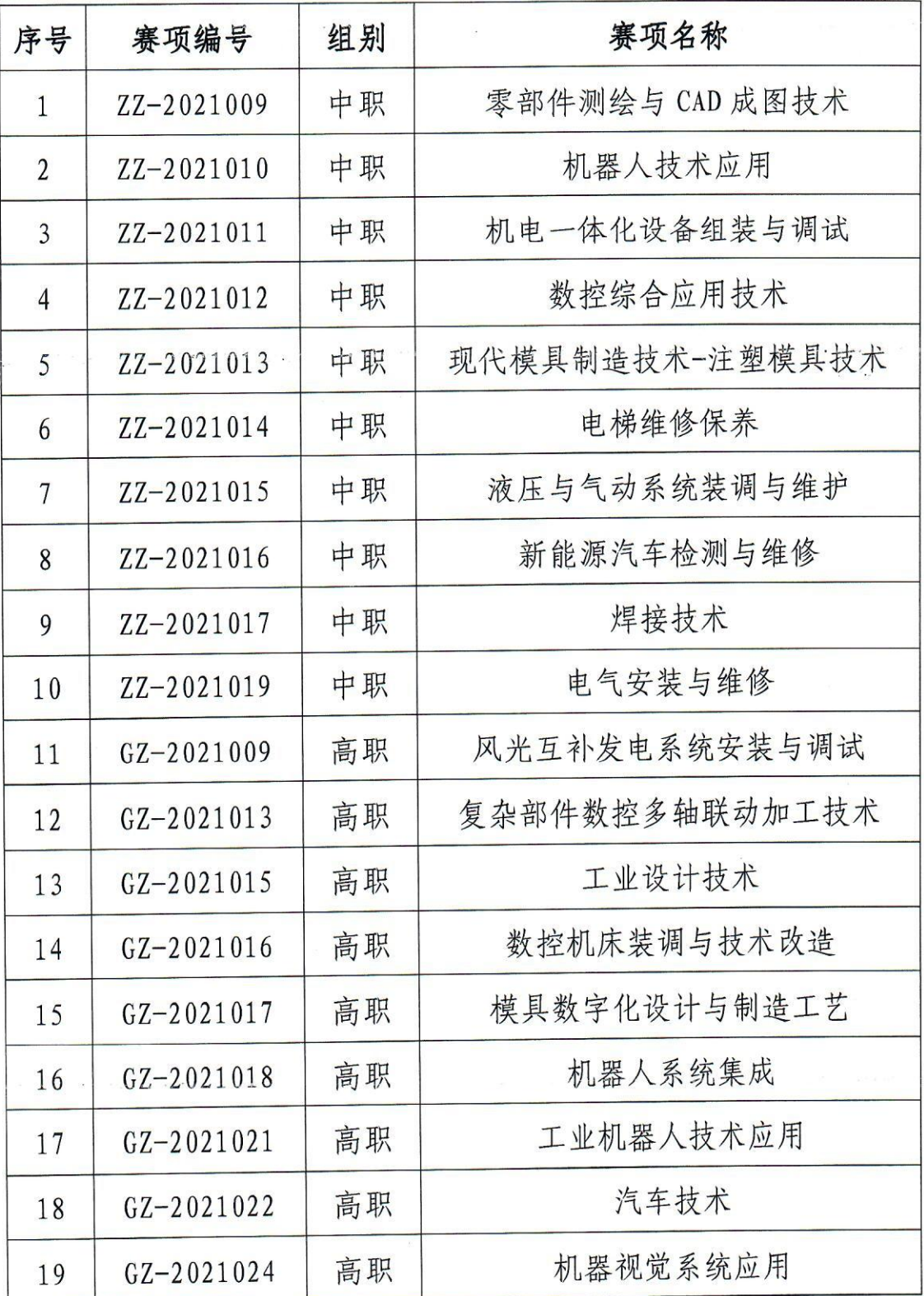

## 全国职业院校技能大赛执行委员会

赛执委函〔2021〕11号

## 关于推荐 2021 年全国职业院校技能大赛 专家、裁判员、监督仲裁员的通知

各省、自治区、直辖市教育厅(教委), 新疆生产建设兵团教育 局、行指委、教指委、行业学(协)会:

为进一步提升全国职业院校技能大赛(以下简称"大赛") 办寨质量、确保大寨公平、公正、健康、有序开展、根据大寨制 度规定,决定启动 2021年大赛专家、裁判员、监督仲裁员推荐 工作。现将有关事项通知如下。

一、专家推荐

(一) 推荐要求

1. 推荐单位包括各省、自治区、直辖市教育厅(教委), 新 疆生产建设兵团教育局,行指委、教指委、行业学(协)会。

2. 各地教育行政部门结合本地区职业院校开设专业现状, 针 对 2021年各拟设赛项, 在职业院校、普通高校范围内, 每个赛 项推荐专家原则上不少于3人。

3. 各行指委、教指委、行业学(协)会, 针对 2021 年拟设 寨项中的部分寨项 (具体寨项另行发送), 在职业院校、普通高 校、行业、科研院所等范围内,每个赛项推荐专家不少于7人。

推荐的专家应遵循院校、地区合理分布的原则。

(二) 专家基本条件

1. 执爱本职工作, 具有良好的职业道德和心理素质, 坚持原 则, 作风正派, 认真负责, 廉洁公正。

2. 在相关专业领域有较深造诣, 须熟悉本赛项对应的技术标 准和专业教学标准, 熟悉职业教育和竟赛工作。专家组成员原则 上应具有高级专业技术职称(含高级技师职业资格)。

3. 有较强的组织领导、工作协调和语言文字表达能力。

4. 自觉遵守《大寨专家与裁判工作管理办法》等相关规章制 度。

5. 在职且年龄原则上不超过 65 周岁, 身体健康, 无任何违 法违纪记录。本人自愿, 且获得工作单位支持, 能在规定时间内 参与专家组工作,并按要求完成指定任务。

#### 二、裁判员推荐

(一) 推荐要求

1. 推荐单位包括各省、自治区、直辖市教育厅(教委), 新 疆生产建设兵团教育局,行指委、教指委、行业学(协)会。

2. 各地教育行政部门结合本地区职业院校开设专业现状, 针 对 2021 年各拟设赛项, 在职业院校、普通高校范围内, 每个赛 项推荐裁判原则上不少于3人。

3. 各行指委、教指委、行业学(协)会, 针对 2021 年拟设 赛项中的部分赛项, 须按照各赛项不少于所需裁判员2倍的数量 推荐裁判员(具体赛项和裁判员需求数量另行发送)。推荐的裁

判员应遵循院校、地区合理分布的原则。

(二) 裁判员基本条件

1. 热爱本职工作, 具有良好的职业道德和心理素质, 严守竟 赛纪律,服从组织安排,责任心强。

2. 具有副高级及以上专业技术职务或高级技师职业资格。

3. 具有两届及以上省级或行业职业技能竟赛执裁经验, 熟悉 赛项所涉及职业的专业知识和操作技能, 熟悉相关专业教学标 准。

4. 从事寨项所涉及专业(职业)相关工作5年及以上,具有 丰富的考评工作经验, 能够独立进行评判和评价工作, 有较强的 组织协调能力和临场应变能力。

5. 自觉遵守《大赛专家与裁判工作管理办法》等相关规章制 度。

6. 在职且年龄原则上不超过65周岁, 身体健康, 无任何违 法违纪记录。本人自愿,且获得工作单位支持,能在规定时间内 参与裁判组工作,并按要求完成指定任务。

三、监督仲裁员推荐

(一) 推荐要求

1. 推荐单位包括各省、自治区、直辖市教育厅(教委), 新 疆生产建设兵团教育局, 行指委、教指委、行业学(协)会。

2. 各地教育行政部门针对 2021 年各拟设赛项, 每个赛项推 荐大赛监督仲裁员2人。

3. 各行指委、教指委、行业学(协)会, 针对 2021 年拟设

寨项中的部分寨项(具体寨项另行发送),每个赛项推荐监督仲 裁员2人。推荐的监督仲裁员应遵循院校、地区合理分布的原则。

(二) 监督仲裁员基本条件

1. 具有良好的职业道德和职业操守, 遵纪守法、作风正派、 工作负责、原则性强。

2. 熟悉职业教育改革与发展, 熟悉大赛政策与制度, 具有与 赛项同领域的副高级及以上专业技术职称(含高级技师职业资 格), 或为教育行政管理部门和企事业单位的管理人员, 具备赛 项监督仲裁所需的沟通与组织管理能力,能够独立开展工作。具 有监督仲裁工作经历及经验者, 优先考虑。

3. 自觉遵守《大赛赛项监督与仲裁工作管理办法》等相关规 章制度。

4. 在职且年龄原则上不超过 65 周岁, 身体健康, 无任何违 法违纪记录。本人自愿,且获得工作单位支持,能在规定时间内 参与监督仲裁组工作,并按要求完成指定任务。

四、推荐程序

1. 各推荐单位负责组织拟推荐专家、裁判员、监督仲裁员登 录全国职业院校技能大赛官网专家信息管理平台(http://dszj gl. chinaskills-isw. org/)后点击右上角"专家信息管理平台", 并注册个人账号。专家信息管理平台使用说明书可在大赛官网 (http://www.chinaskills-jsw.org/) "资源共享"栏下载。

2. 拟推荐专家、裁判员、监督仲裁员注册并登录平台, 按照 "专家信息维护--执赛申报申请【其中推荐单位类别根据情况选

 $\overline{4}$ 

柽省市教育行政部门或行指委、教指委、行业学(协)会】-在线提交"的流程完成网上填报,并下载打印《2021年全国职 业院校技能大赛专家/裁判员/监督仲裁员推荐表》,加盖工作单 位公章后, 将纸质版和扫描件同时提交至推荐单位审核。

3. 各推荐单位指派专人登录系统(登录账号信息另行发送), 按照"专家信息--专家信息审核--在线提交"的流程在线完成专 家、裁判员、监督仲裁员申报信息审核。

4. 各推荐单位在完成申报信息审核后, 须在平台分别下载并 打印《2021年全国职业院校技能大赛专家推荐汇总表》、《2021 年全国职业院校技能大赛裁判员推荐汇总表》、《2021年全国 职业院校技能大赛监督仲裁员推荐汇总表》,将上述三个推荐汇 总表加盖单位公章后的扫描件连同专家/裁判员/监督仲裁员个 人提交的推荐表扫描件(须加盖所在单位公章), 一并于2021 年 4 月 26 日 17:00 前发送至大赛执委会办公室指定邮箱: 2021-zwh@chinaskills-isw.org。另外, 将上述三个推荐汇总表 连同专家/裁判员/监督仲裁员个人提交的推荐表纸质版,一并于 2021年5月7日前(以邮寄日期为准)寄送至全国职业院校技 能大赛执委会办公室。

5. 各有关单位推荐的赛项专家、裁判员、监督仲裁员名单, 由大赛执委会办公室进行审核。

五、联系方式

联系人: 江齐乐 010-58581150

袁 涛 010-58581135

 $\overline{\mathbf{5}}$ 

邮寄地址: 北京市西城区德外大街 4 号高等教育出版社综管 楼 207室

邮政编码: 100120

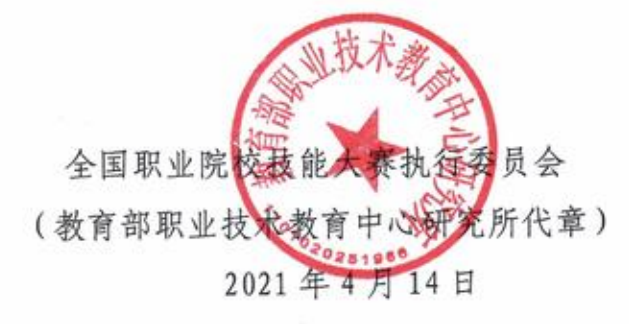

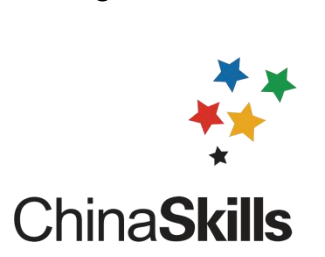

附件3

# 专家信息管理平台

# 使用说明书 (适用于专家、裁判、监督仲裁等)

全国职业院校技能大赛执委会办公室

二 O 二一年四月

## 目录

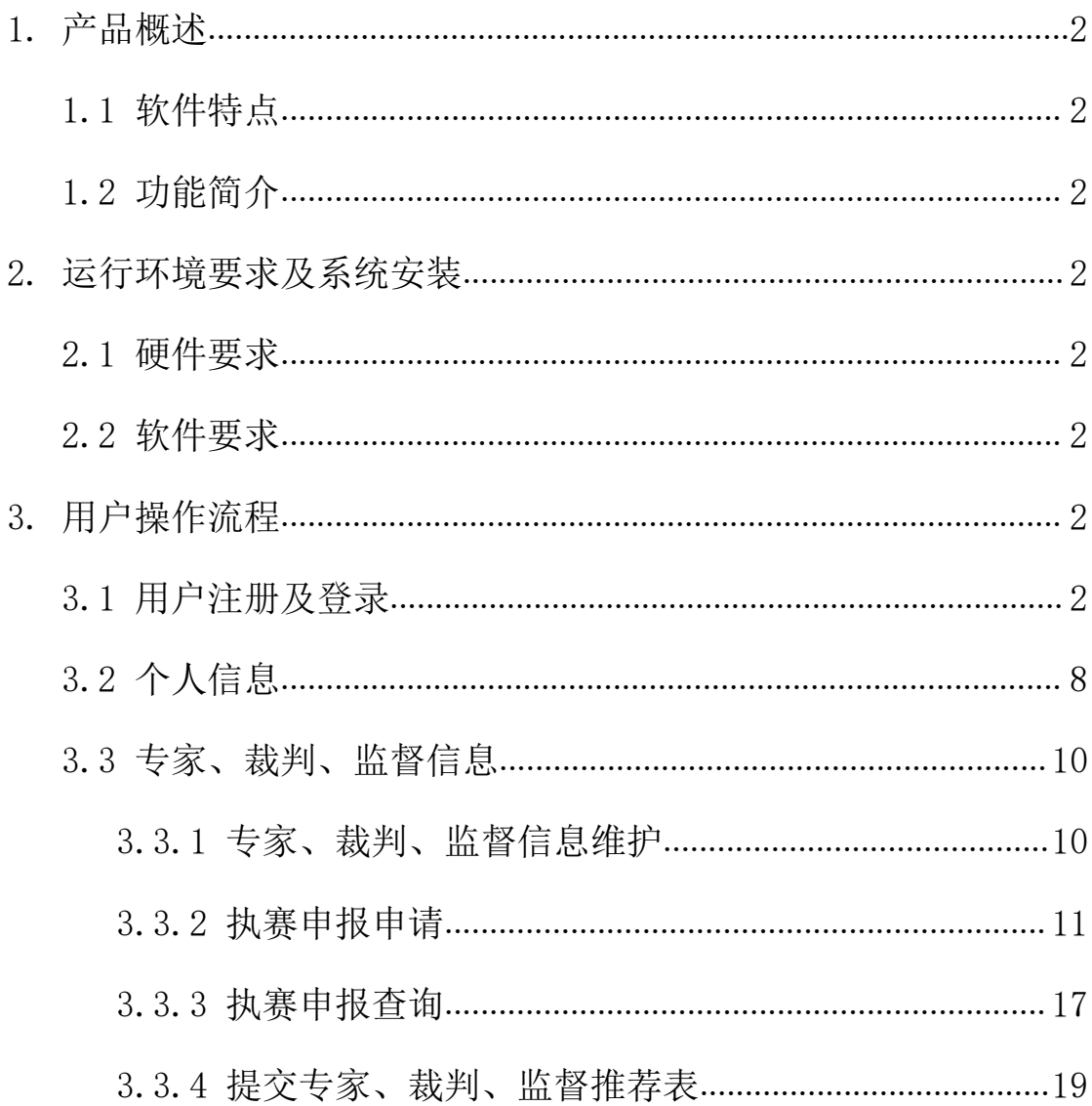

#### <span id="page-13-0"></span>1. 产品概述

#### <span id="page-13-1"></span>1.1 软件特点

系统操作界面简洁美观,有极高的运行效率。系统采用树形导航,操作简单, 用户可在最短时间内掌握。不需要安装客户端,通过浏览器即可访问系统。强大 的统计功能,用户可以查看多种条件下赛事的举办情况。

#### <span id="page-13-2"></span>1.2 功能简介

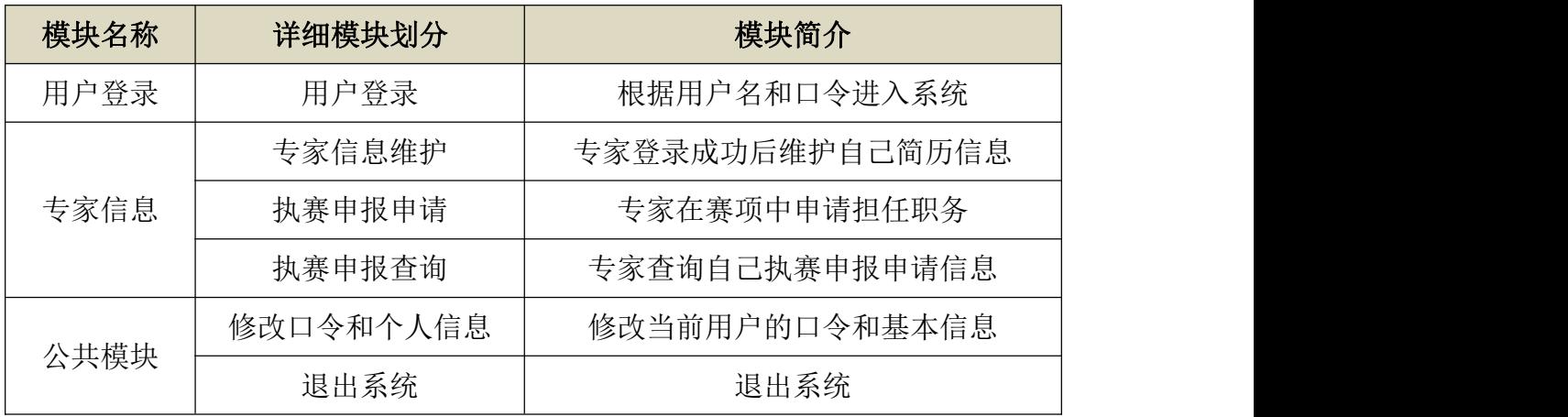

#### <span id="page-13-3"></span>2. 运行环境要求及系统安装

#### <span id="page-13-4"></span>2.1 硬件要求

客户端;

CPU: 使用 P4 2.0 GHz 以上; 内存: 512M 内存以上; 硬盘: 30G 以上。

#### <span id="page-13-5"></span>2.2 软件要求

客户端:

操作系统: Windows2000/XP/2003/win7/win8/vista/win10:

#### 浏览器:建议 IE8.0 及 IE8.0 以上,火狐浏览器,谷歌浏览器

#### <span id="page-13-6"></span>3. 用户操作流程

#### <span id="page-13-7"></span>3.1 用户注册及登录

3.1.1 打开网站首页,地址[:http://dszjgl.chinaskills-jsw.org/](http://dszjgl.chinaskills-jsw.org/),如图 3.1.1 所示。

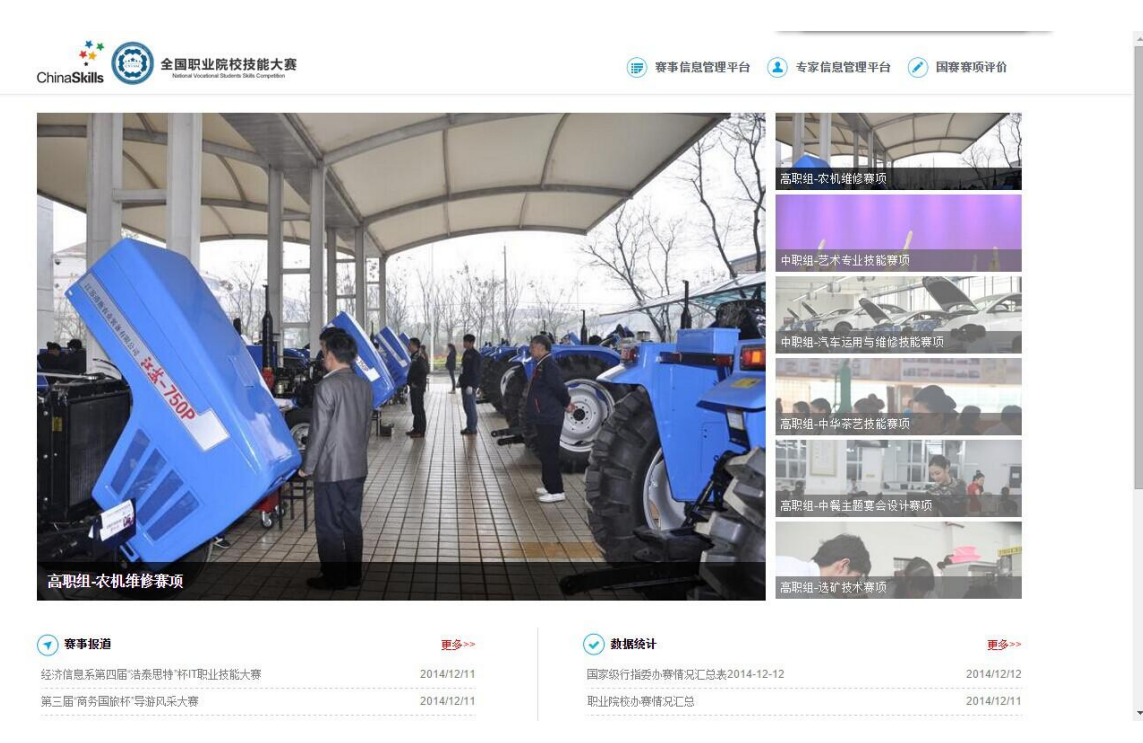

图 3.1.1

#### 3.1.2 登录赛事信息管理平台

(1)点击页面右上方"专家信息管理平台"按钮,进入注册/登录界面。如 图 3.1.2 所示。

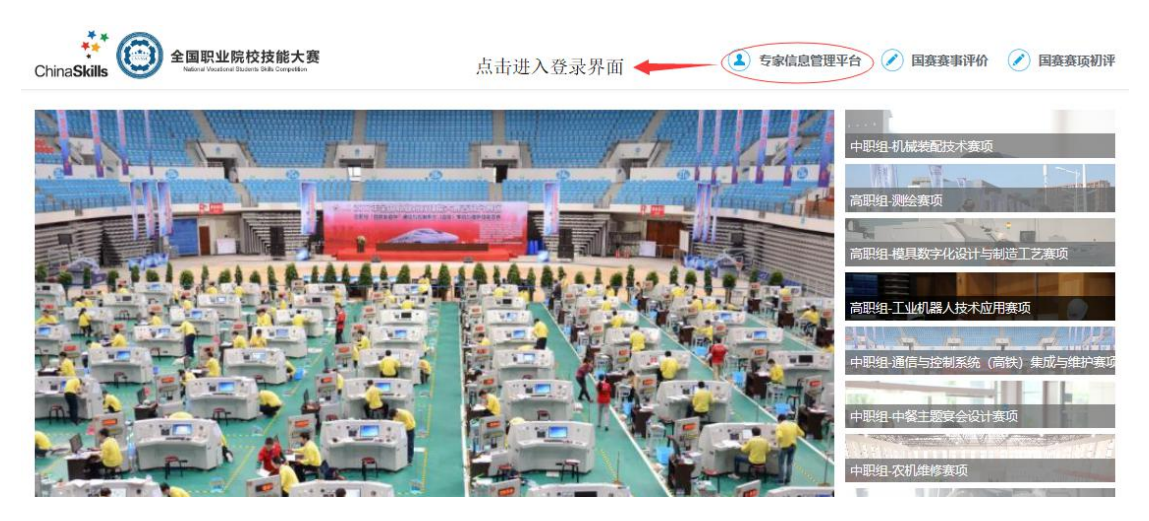

图 3.1.2

(2)在登录界面点击"注册账号"进入注册界面。如图 3.1.3、图 3.1.4 所示。

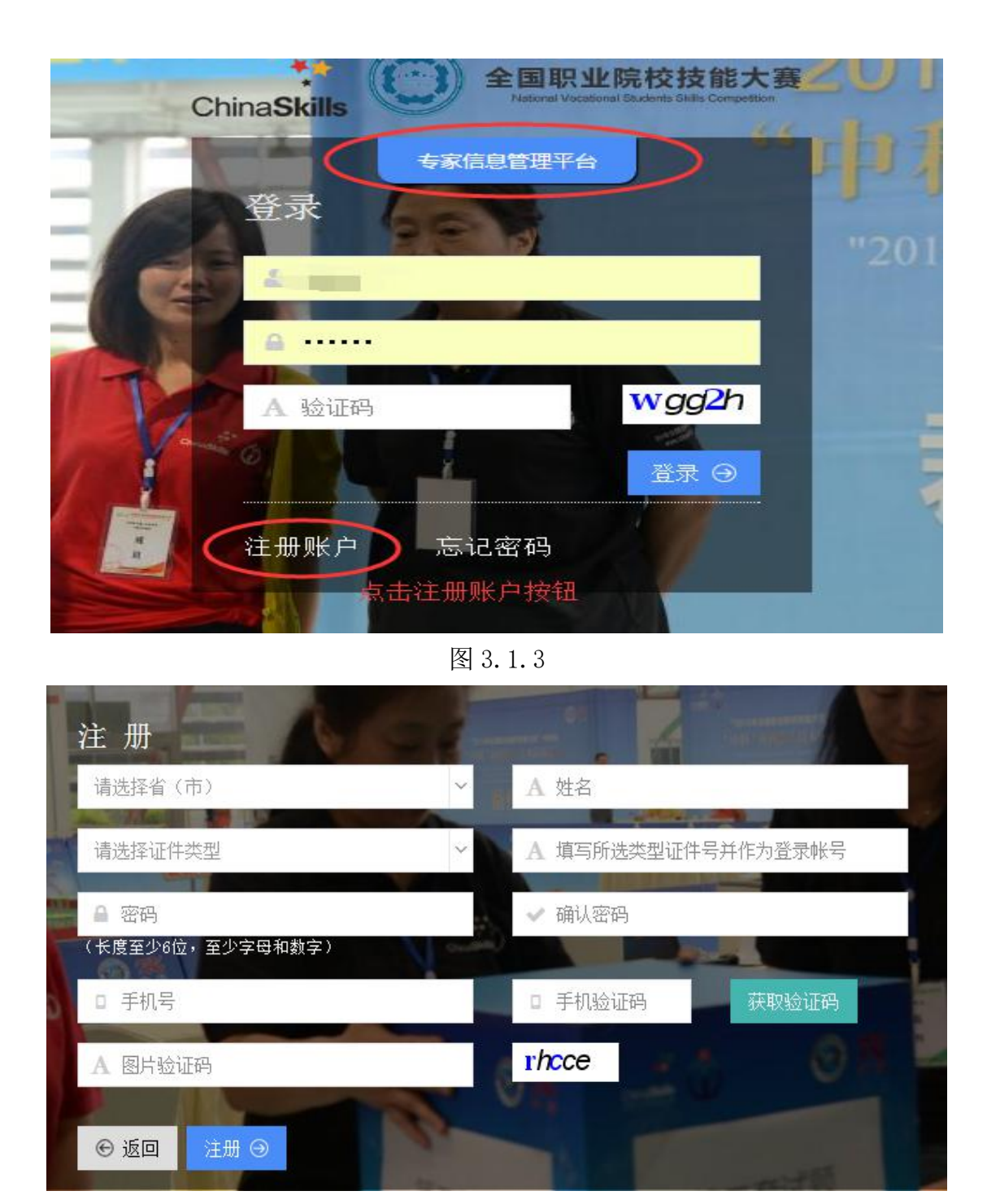

图 3.1.4

(3) 在注册界面录入注册信息, 点击注册按钮, 完成个人注册。注意: 身 份证是作为登录帐号使用的。如图 3.1.5、图 3.1.6 所示。

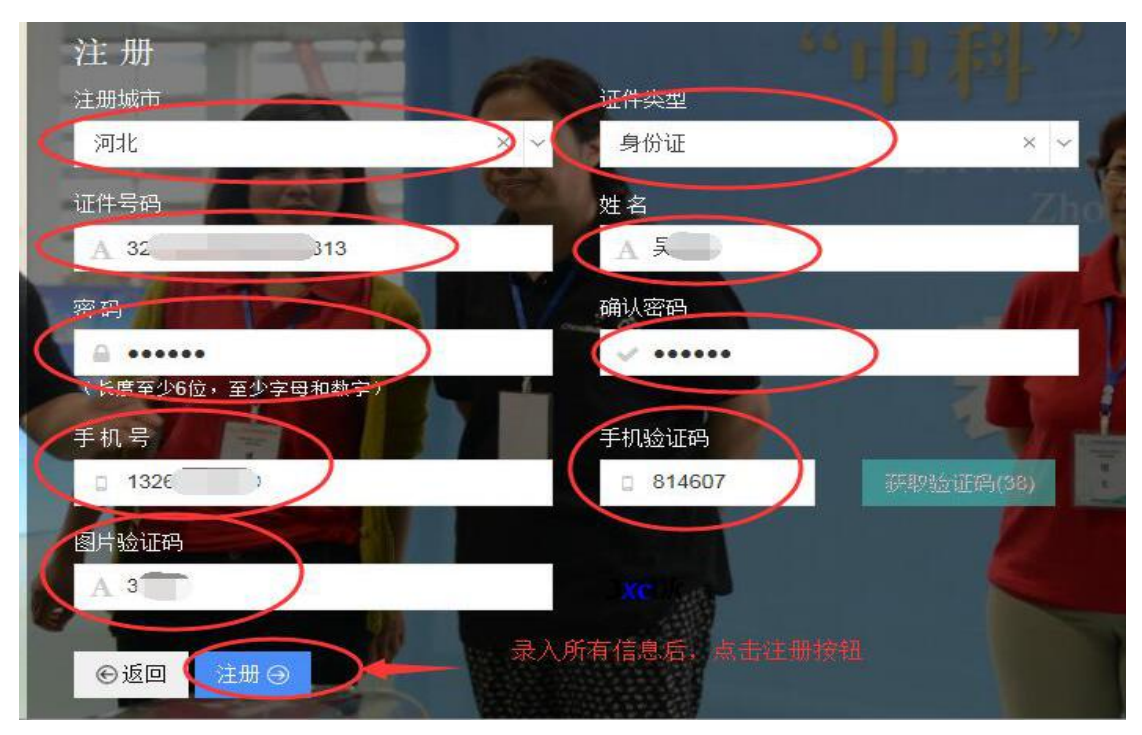

图 3.1.5

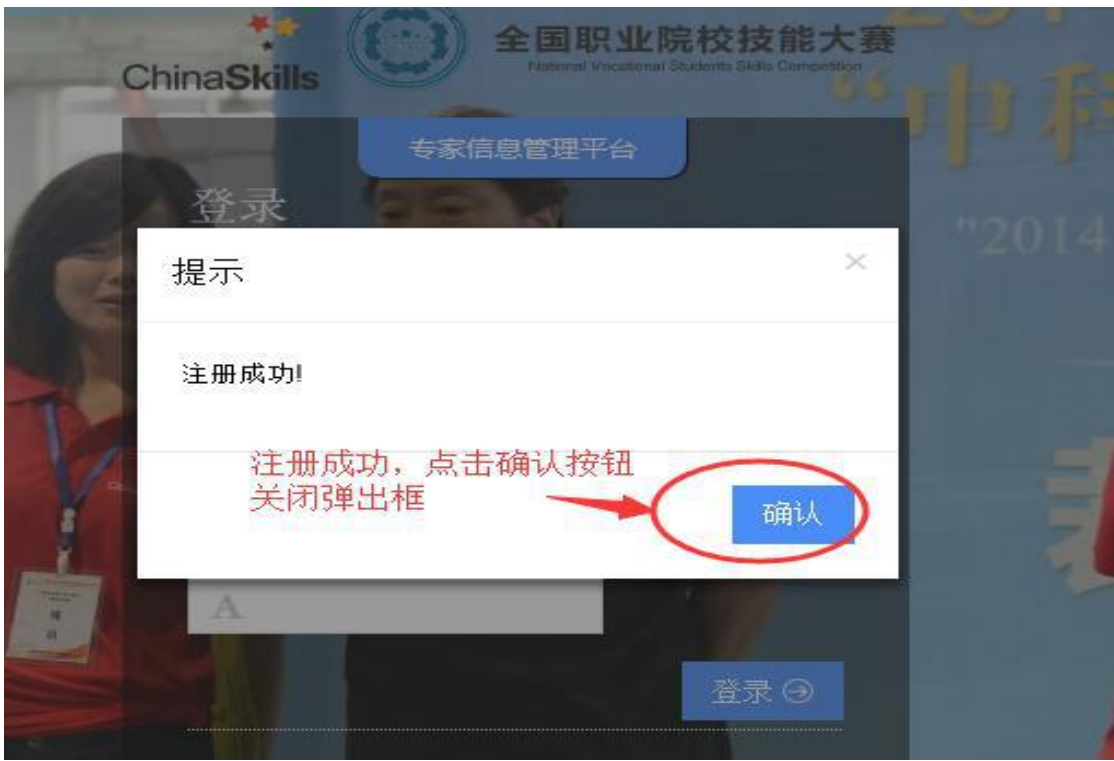

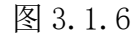

(4) 在登录界面输入用户账号(身份证号)、密码及验证码, 点击"登录" 进入系统。进入系统后会有提示语:欢迎使用专家信息管理平台!请按照"专家 信息维护→执赛报名申请、提交→查询与下载→打印(表格)、盖章并上交"等 步骤完成专家/裁判/监督仲裁报名工作。如图 3.1.7、图 3.1.8 和图 3.1.9 所示。

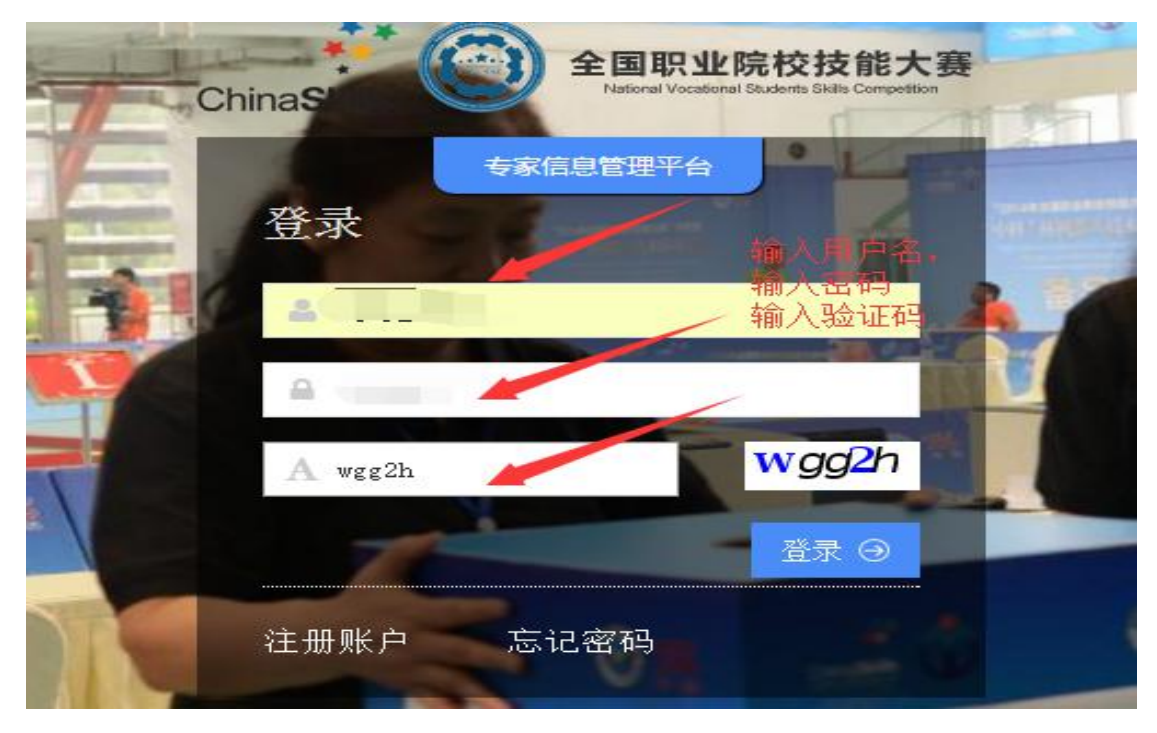

图 3.1.7

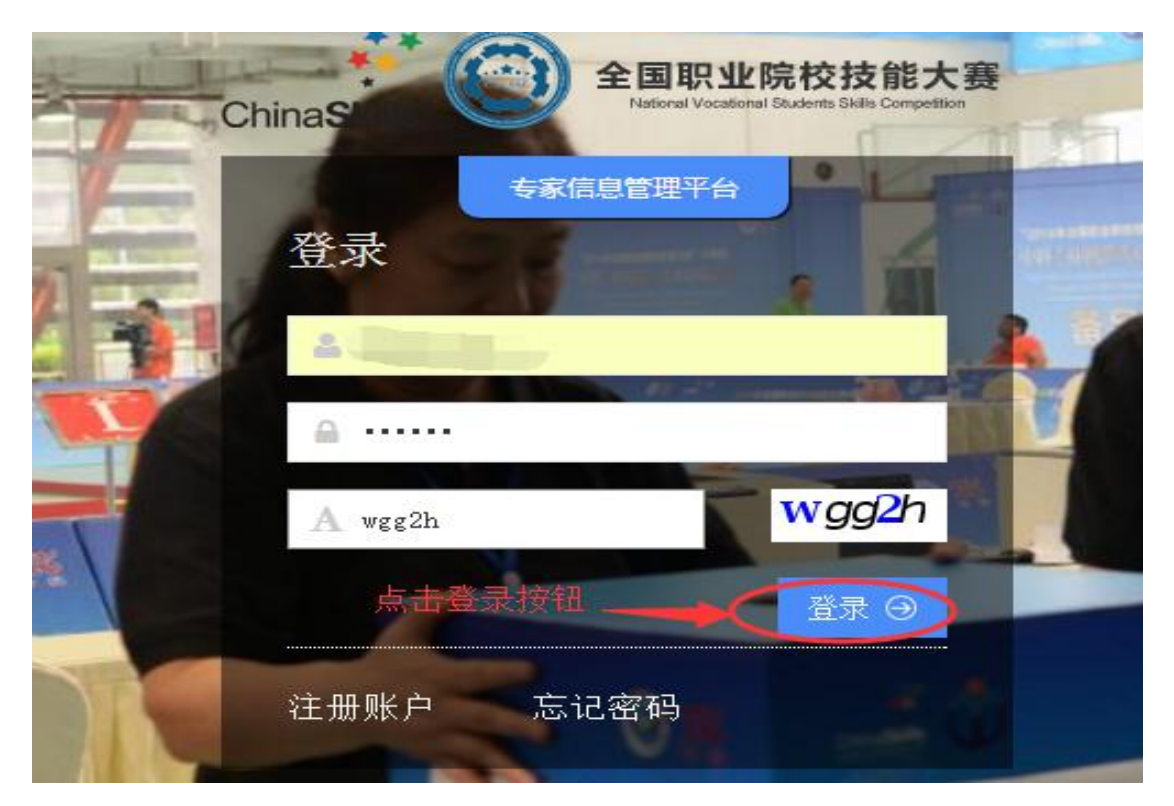

图 3.1.8

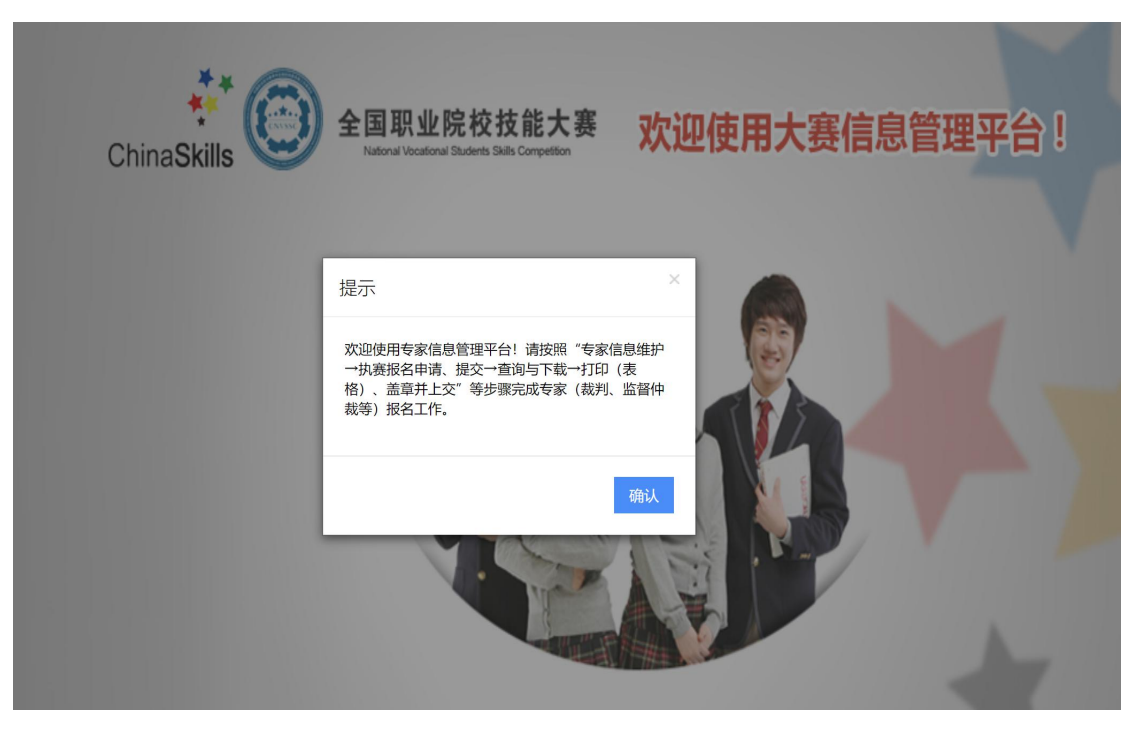

图 3.1.9

(5)忘记密码。如果忘记密码,请先点击"忘记密码",如图 3.1.10 所示。

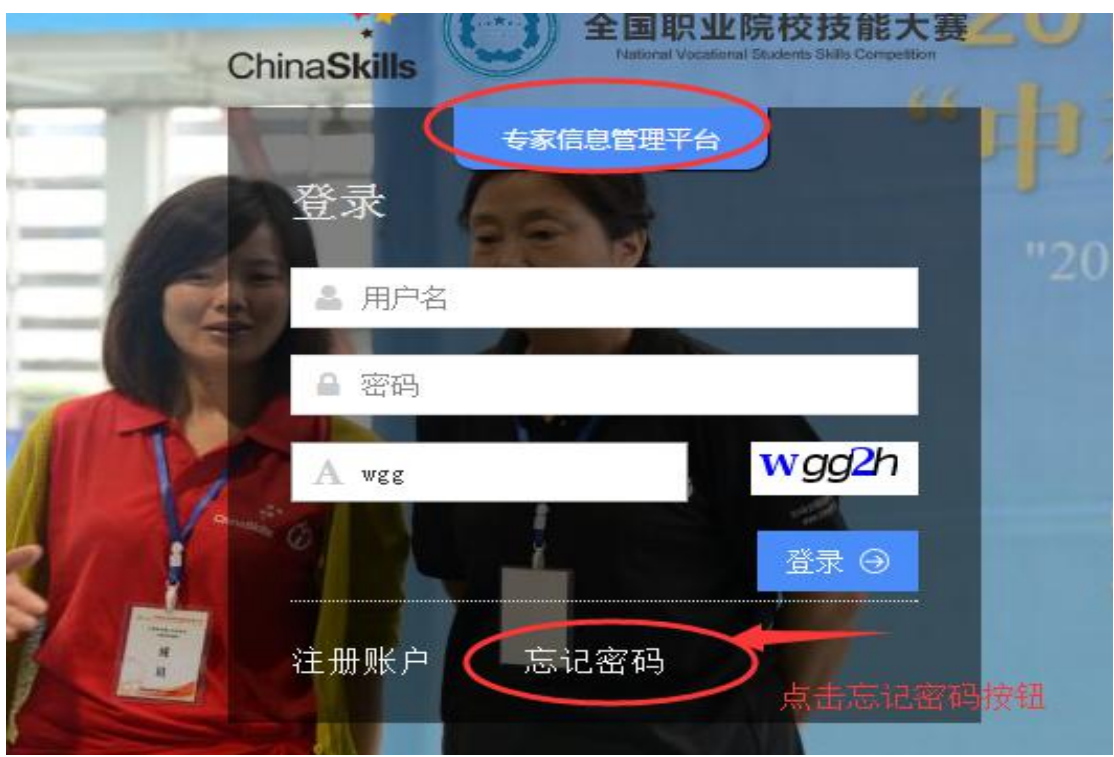

图 3.1.10

(6)点击"忘记密码",会弹出输入"注册手机号"的界面,在编辑框输 入用户注册时填写的手机号码和手机验证码,点击"下一步"按钮,如图 3.1.11 所示。

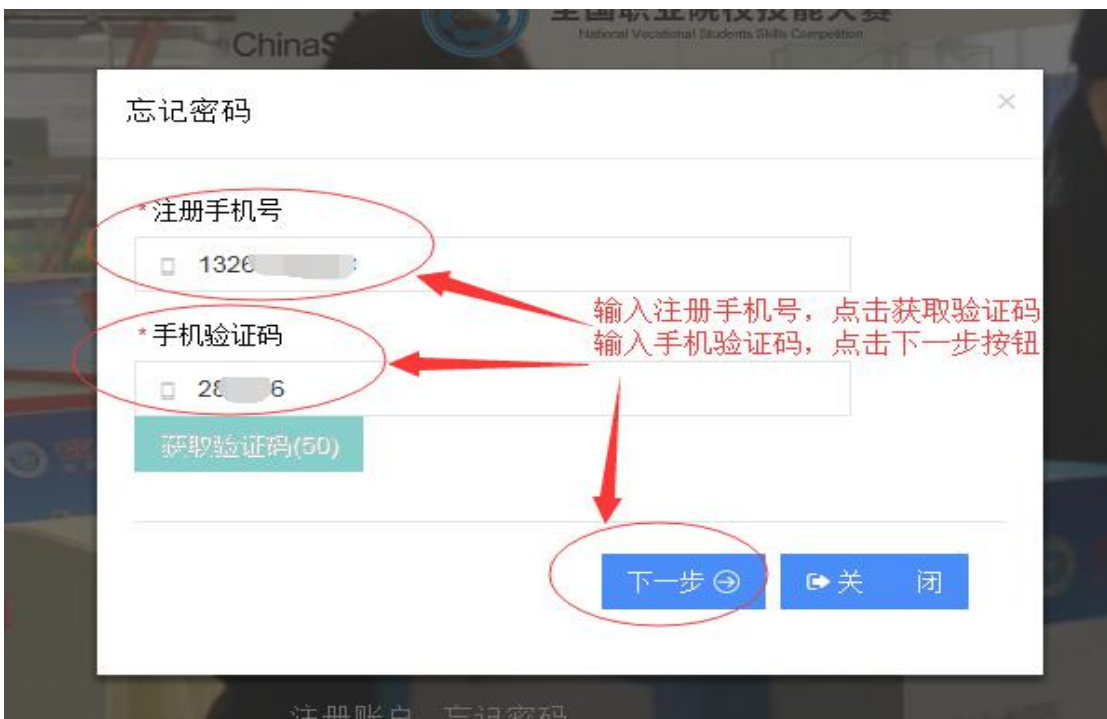

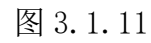

(7)点击"下一步",进入输入"新密码"界面,输入确认密码,点击"确 认"按钮,修改密码成功。如图 3.1.12、图 3.1.13 所示。

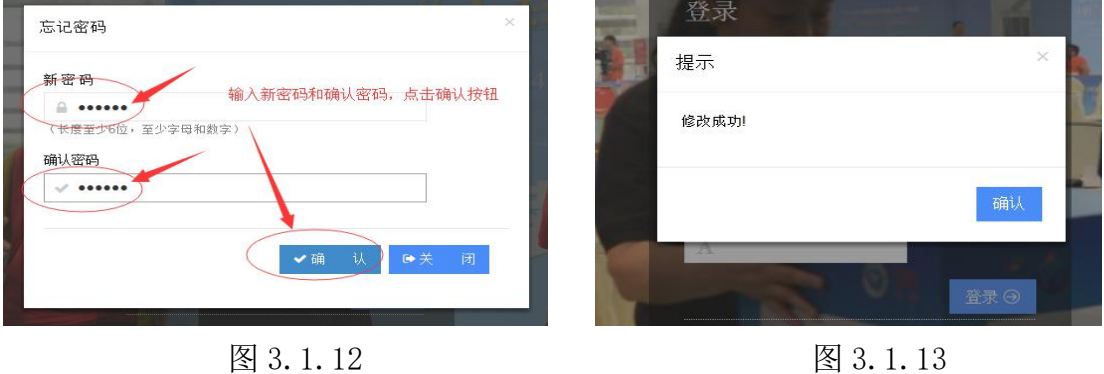

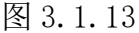

#### <span id="page-19-0"></span>3.2 个人信息

3.2.1 修改个人信息。在【个人信息】界面里,进入"基本信息"页签,修 改基本信息,修改完成之后,点击"保存"按钮,如图 3.2.1 所示。

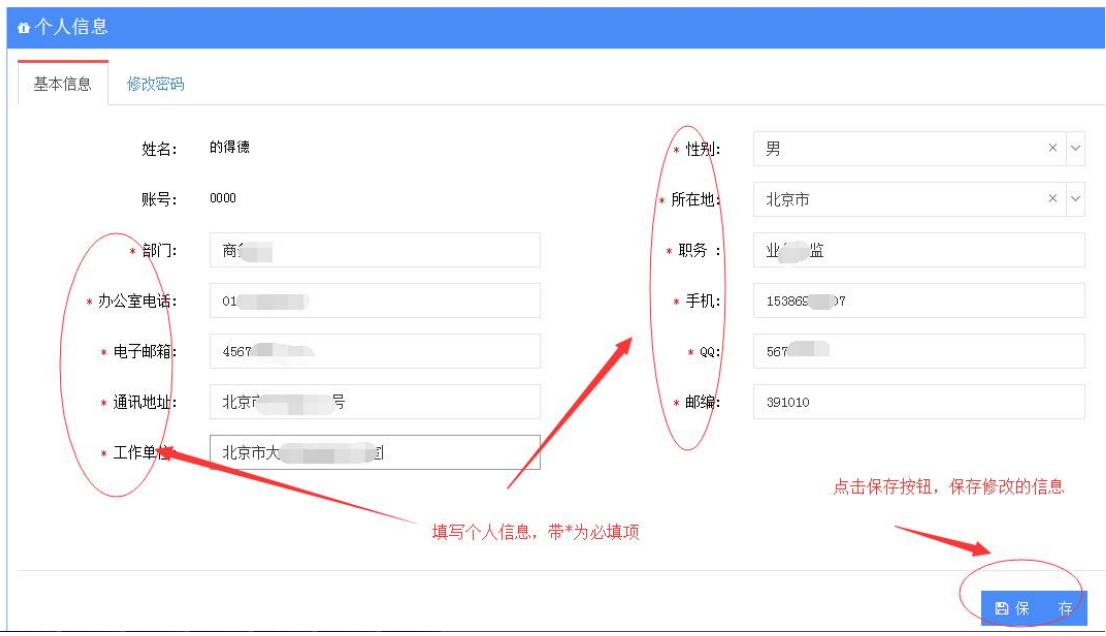

图 3.2.1

3.2.2 修改密码。在【个人信息】界面里,切换到"修改密码"页签,修 改密码,修改完成后,点击"保存"按钮,如图 3.2.2 所示。

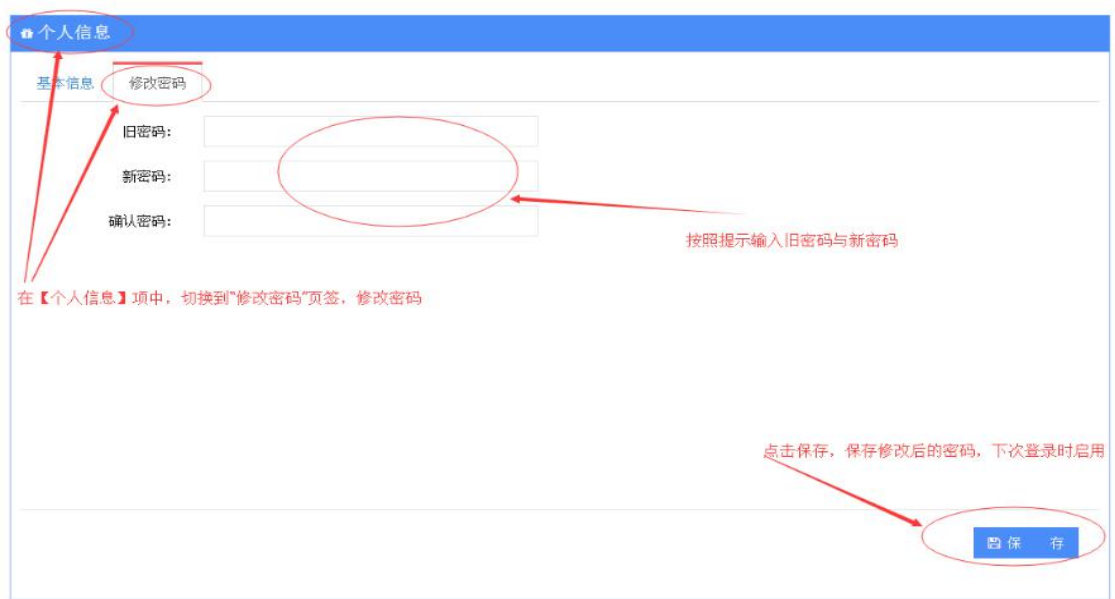

图 3.2.2

#### <span id="page-21-0"></span>3.3 专家、裁判、监督仲裁信息

<span id="page-21-1"></span>3.3.1 专家、裁判、监督仲裁信息维护

(1)登录后,首先要完成【专家信息维护】。依次点击左侧菜单:【专家 信息】→【专家信息维护】,进入专家信息维护界面,如图 3.3.1 所示。

注意:登陆成功后,必须要维护专家(裁判、监督仲裁等)信息,才可以进 行执赛申报申请(专家/裁判/监督仲裁等)。

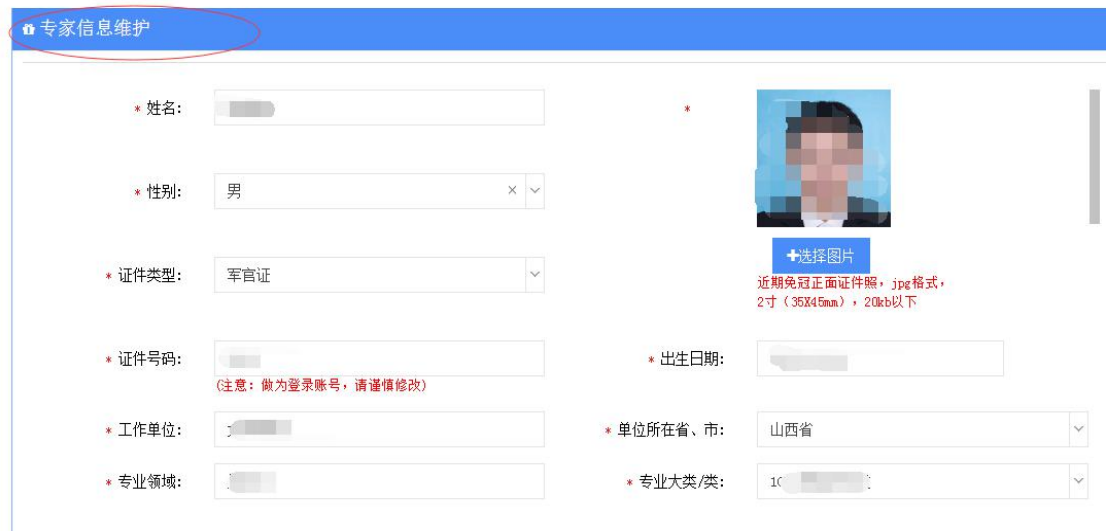

图 3.3.1

(2)填写专家详细简历信息,点击"保存"按钮,维护专家的简历信息(所 填信息会显示在最后系统生成的推荐表中)。如图 3.3.2、图 3.3.3 所示。

注意:证件号码作为登录账号使用,如果修改证件号码,请谨慎修改。修改 成功后,界面跳转到执赛申报申请界面,下次登录使用新的证件号码登录。

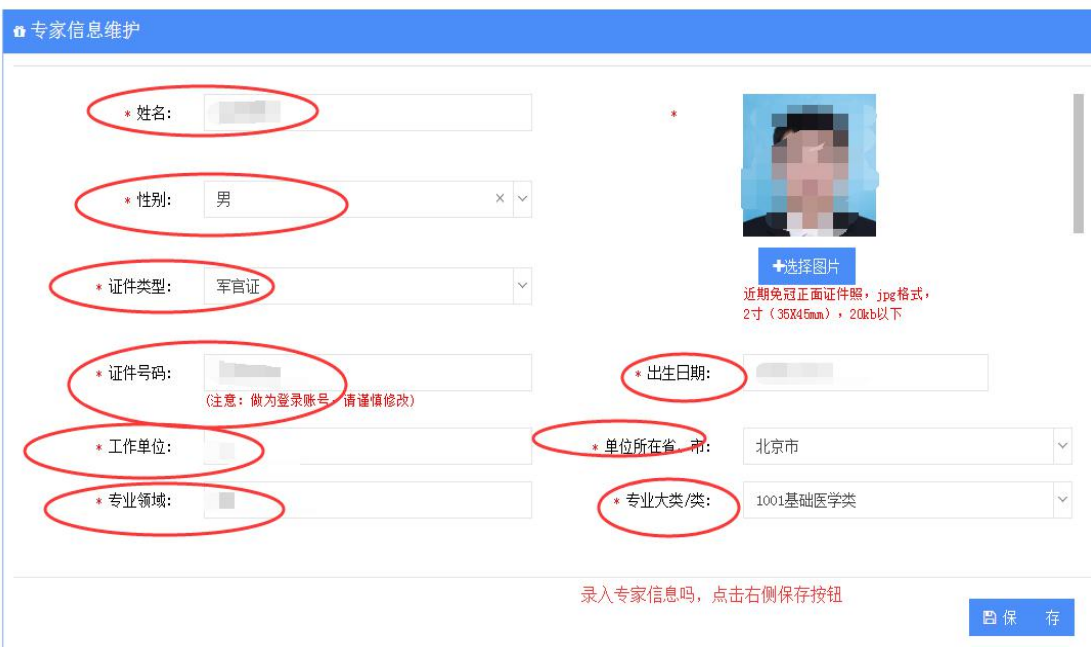

图 3.3.2

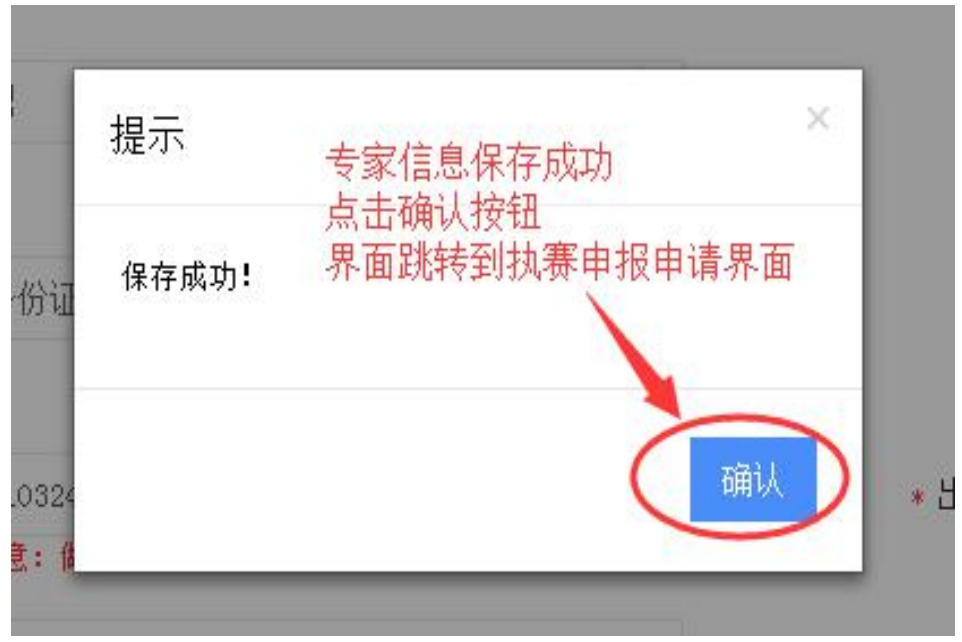

图 3.3.3

#### <span id="page-22-0"></span>3.3.2 执赛申报申请

(1)登录,依次点击左侧菜单:【专家信息】【执赛申报申请】,进入 "执赛申报申请"界面,如图 3.3.4 所示。

拟推荐专家、裁判、监督仲裁人员可以选择不同类别推荐单位发起执赛申请 (多次),但必须在同一个赛项中担任同一个职务。推荐单位审批不通过,拟推

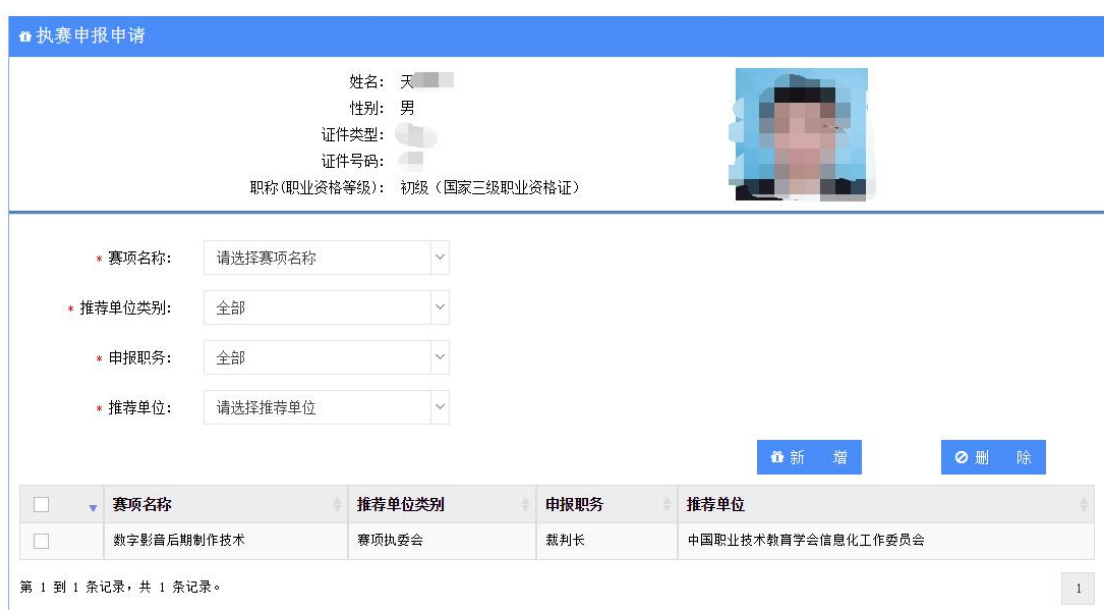

荐专家、裁判、监督仲裁人员可以删除审批未通过申请,再次提交新的申报申请。

图 3.3.4

(2) 填写申报的信息, 点击"新增"按钮, 保存赛项申报申请信息。如图 3.3.5、图 3.3.6、图 3.3.7 所示。

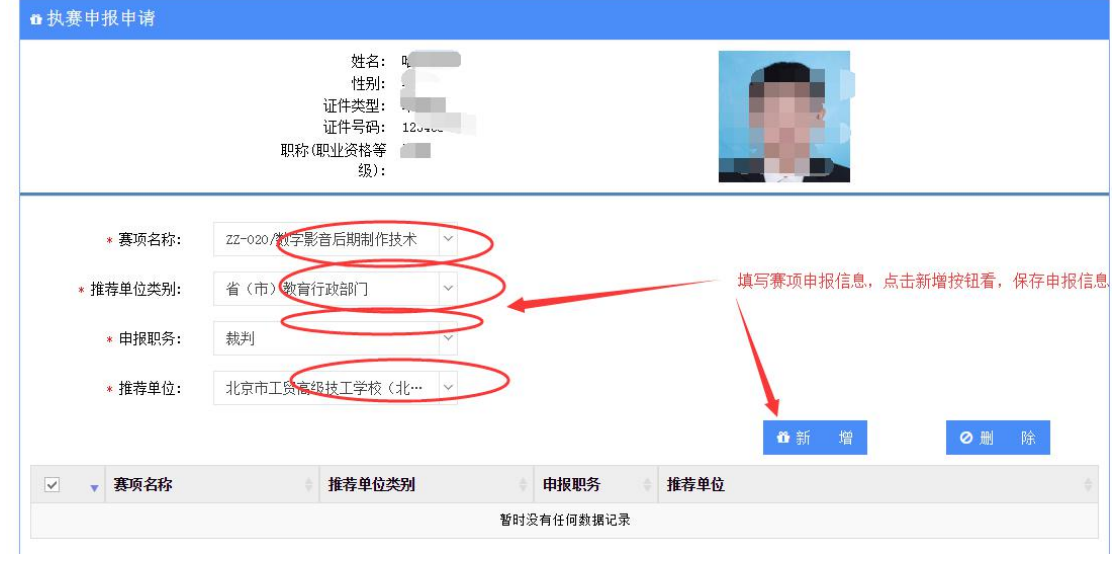

图 3.3.5

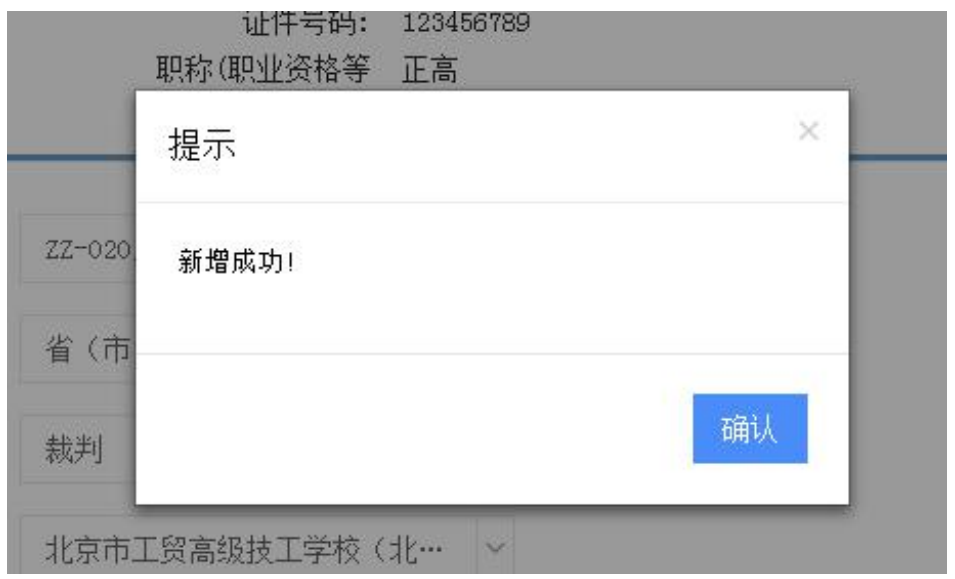

图 3.3.6

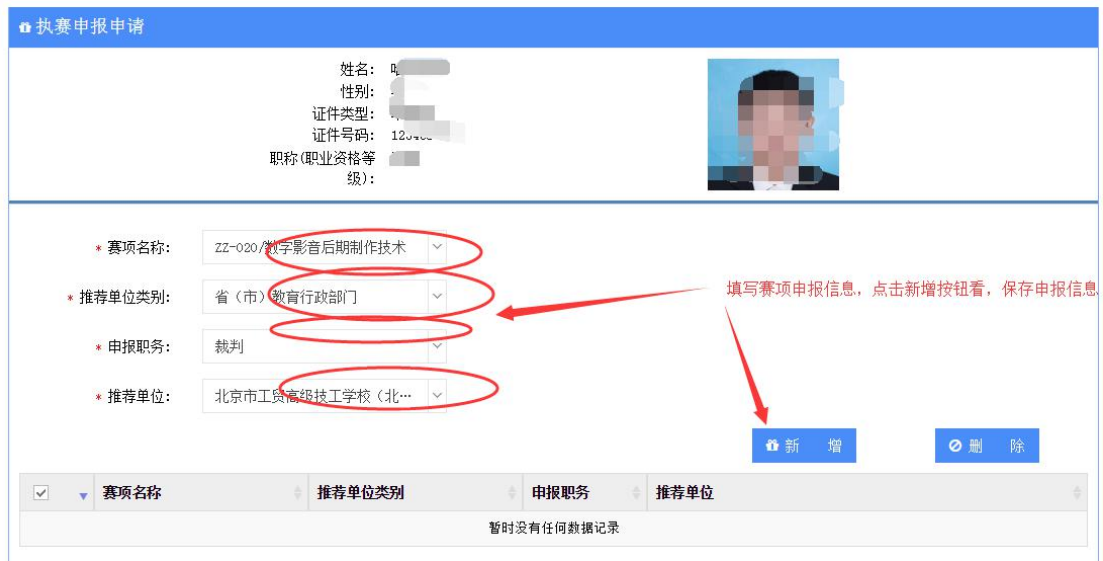

图 3.3.7

(3)勾选申报的记录,点击"删除"按钮,删除申请信息。如图 3.3.8、 图 3.3.9、图 3.3.10、图 3.3.11 所示。

注意:删除功能只能对推荐单位审批不通过状态、新建状态进行删除,其他 状态不能进行删除。

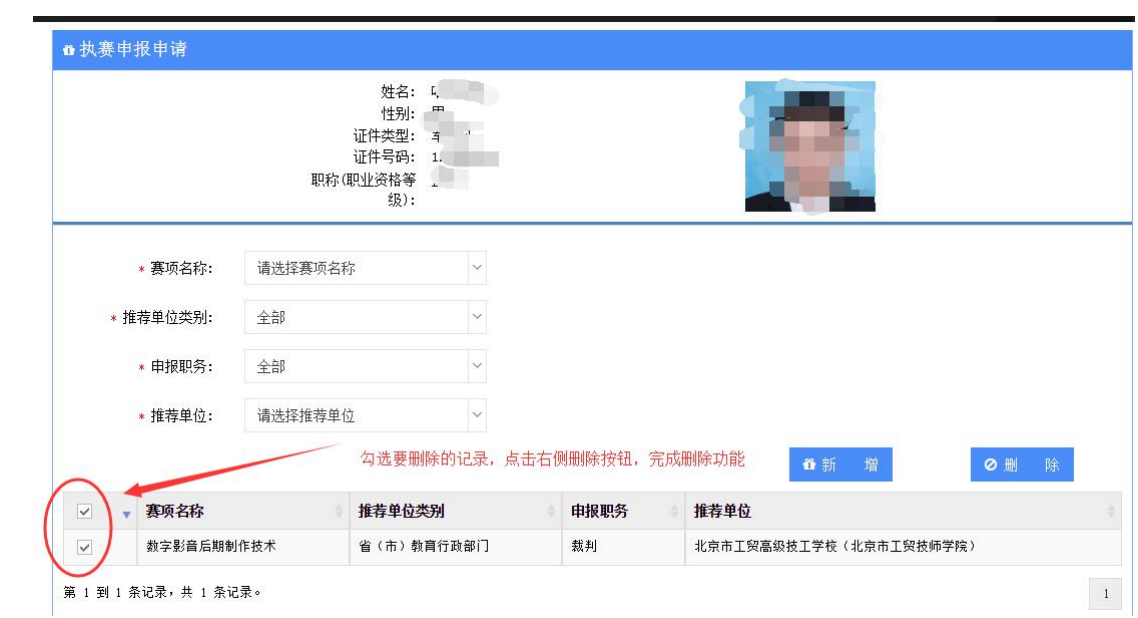

图 3.3.8

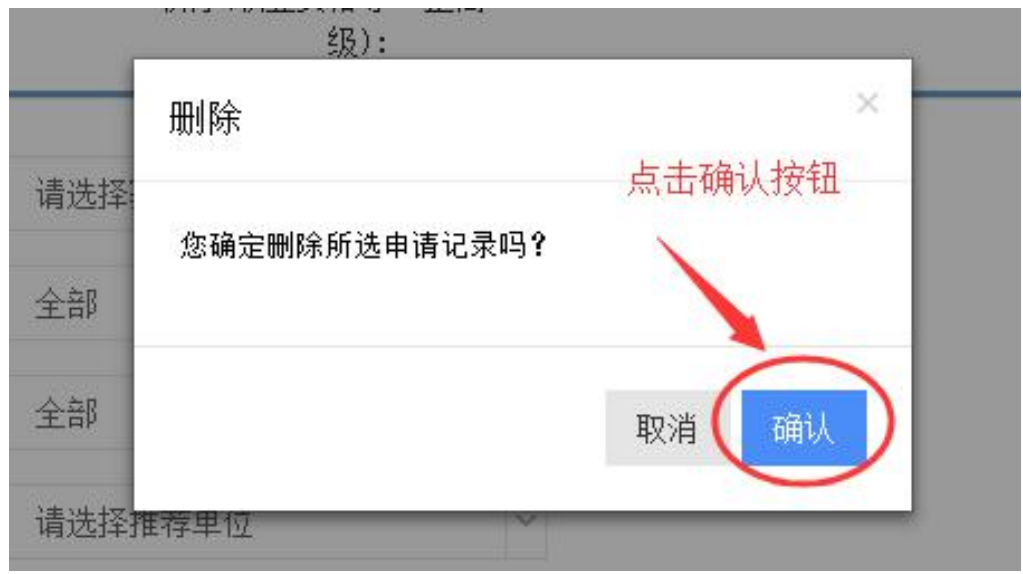

图 3.3.9

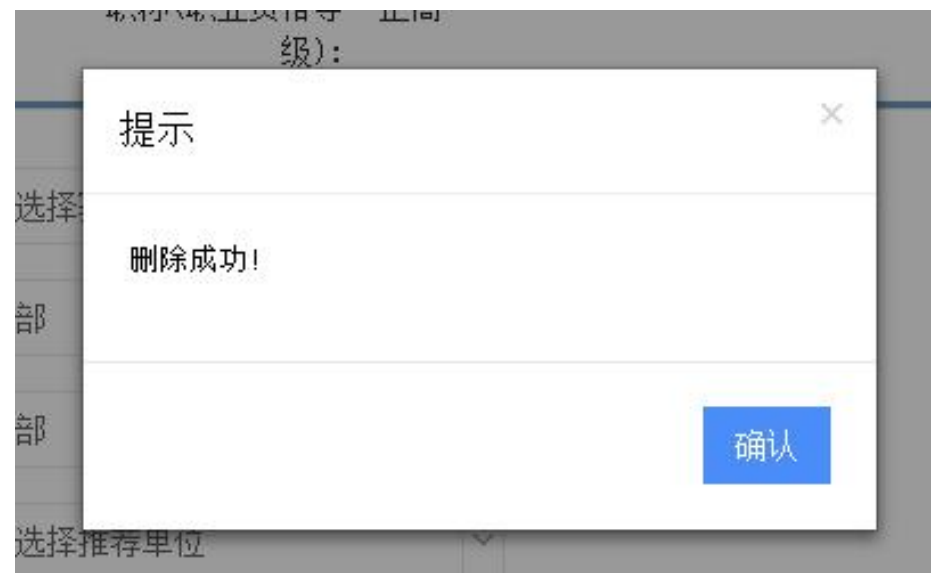

图 3.3.10

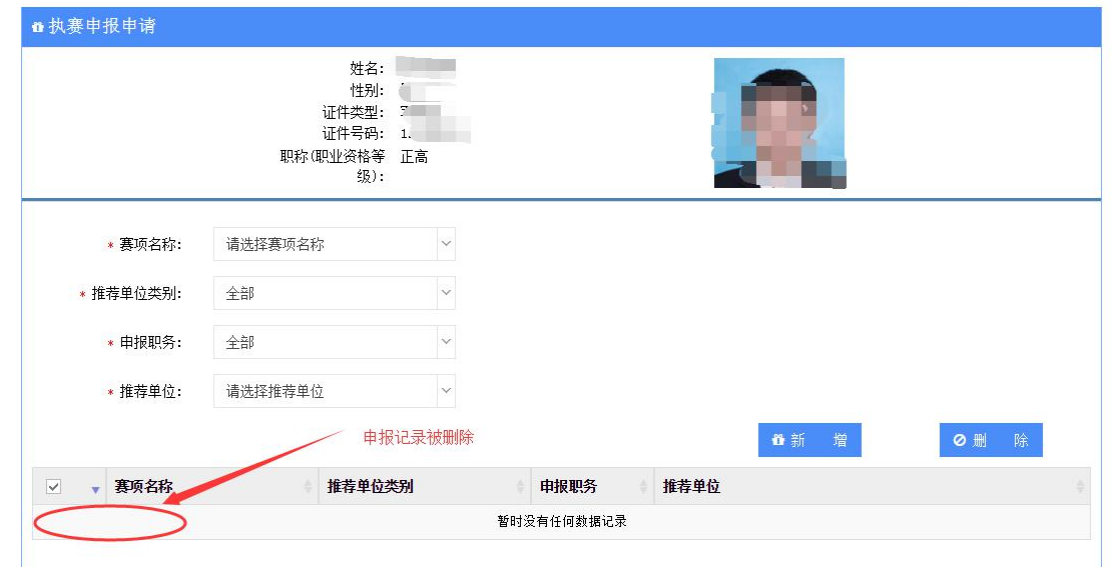

图 3.3.11

(4) 点击"提交"按钮,提交赛项申报申请信息,界面跳转到执赛申报查 询界面。如图 3.3.12、图 3.3.13、图 3.3.14 所示。提交成功后,重复提交会显 示失败,如图 3.3.15 所示。

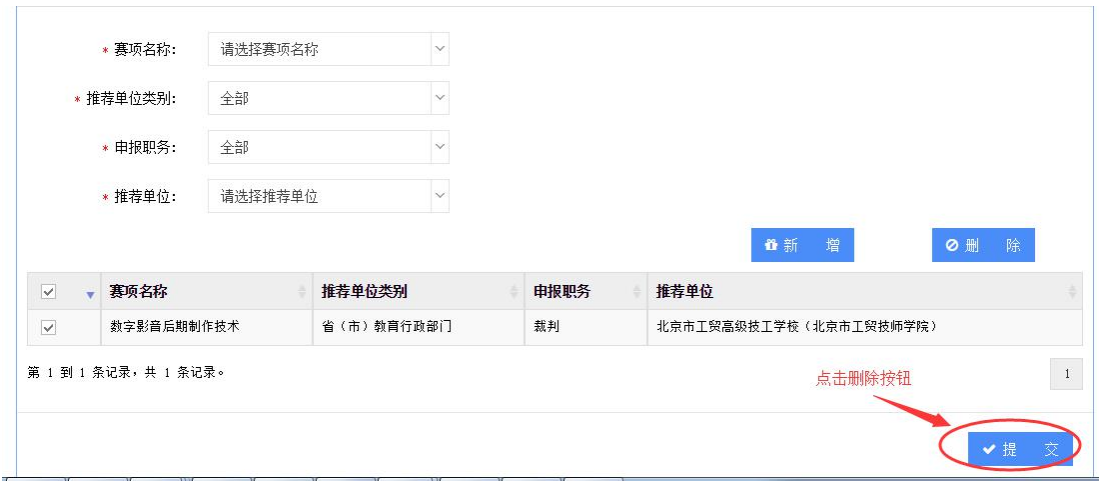

图 3.3.12

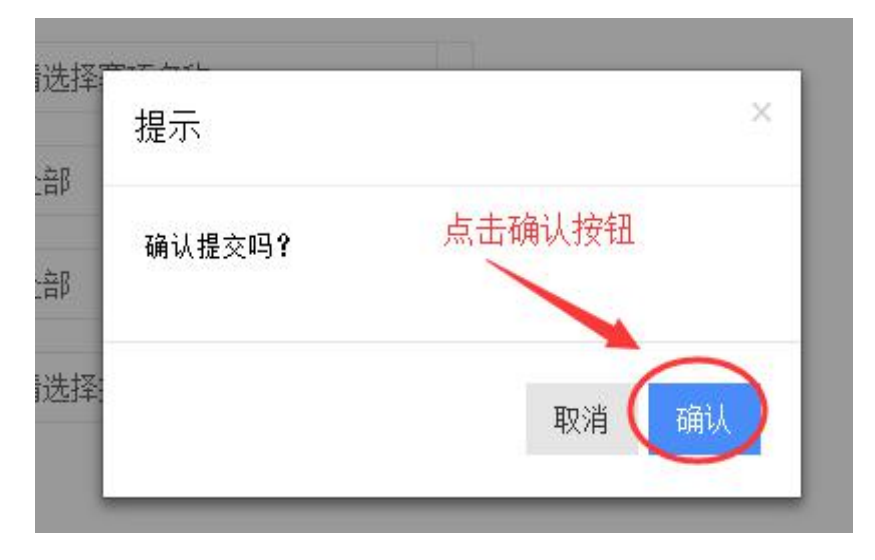

图 3.3.13

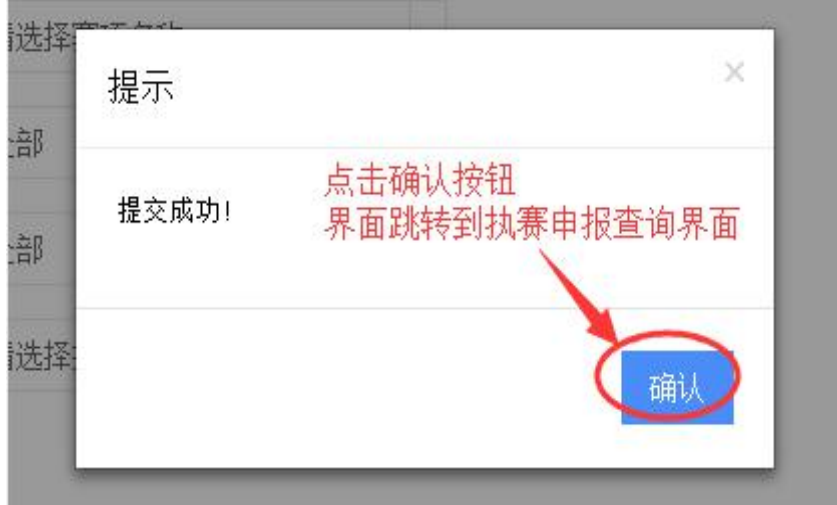

图 3.3.14

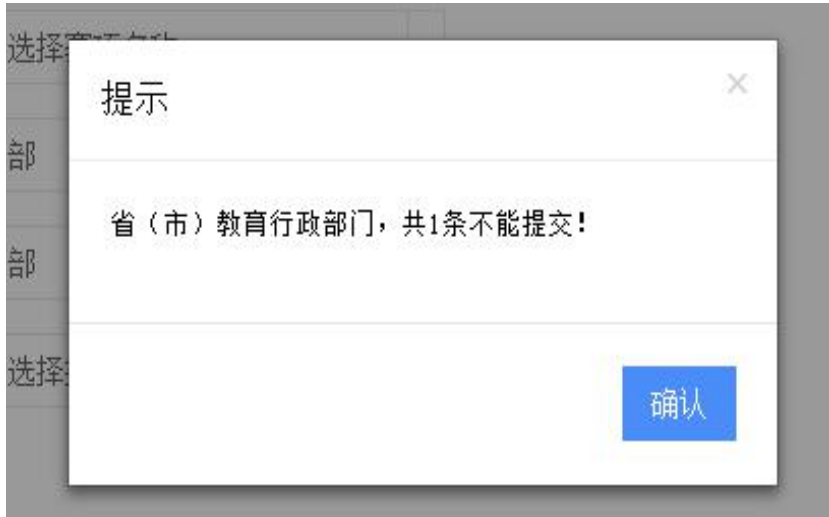

<span id="page-28-0"></span>图 3.3.15

#### 3.3.3 执赛申报查询

(1)登录,依次点击左侧菜单:【专家信息】【执赛申报查询】,进入 执赛申报查询界面,如图 3.3.16 所示。

注意:提交申报申请后,状态为新建。若状态为推荐单位审核通过,拟推荐 专家可以进入执赛申报查询中查看并下载推荐表。若状态为推荐单位审核不通 过,拟推荐专家可以进入执赛申报申请中删除不通过的申请,再次提交申请。

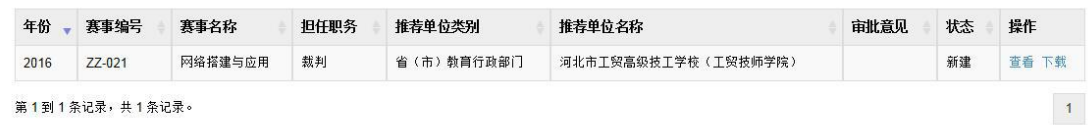

图 3.3.16

(2)点击操作栏中"下载"按钮,点击确认按钮,下载推荐表。如图 3.3.17、 图 3.3.18、图 3.3.19 所示。

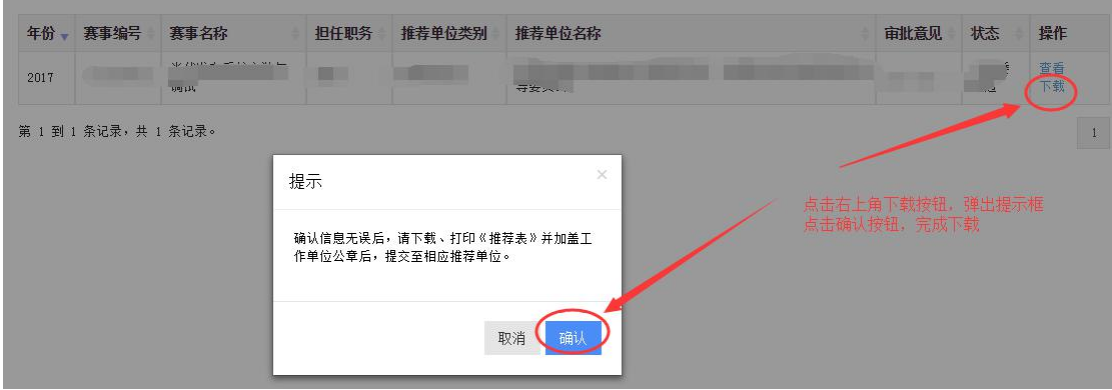

图 3.3.17

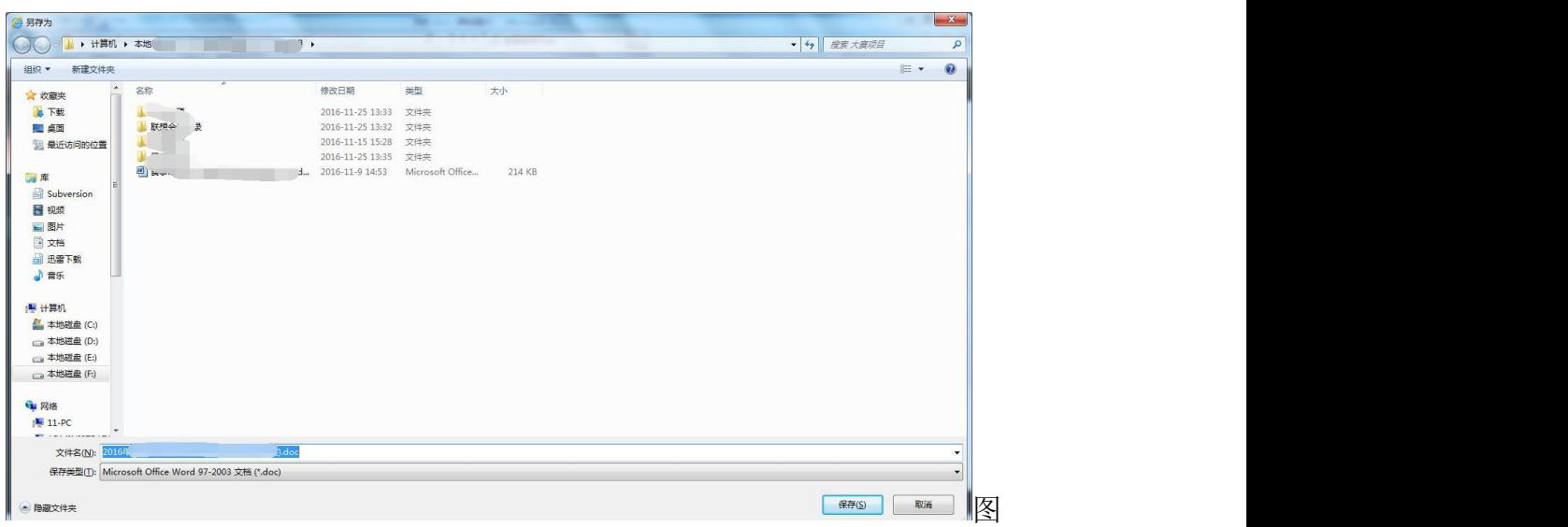

3.3.18

#### 推荐单位。  $\rightarrow$ 赛项名称₽  $\mathcal{L}_{\mathcal{A}}$ 赛项编号₽  $G$  $\overline{1}$  $\Box$ 性别↩  $\bigcap \rho$ 姓名。 证件号₽ 出生年月₽ 1.  $3\varphi$  $\rightarrow$ 工作单位。  $\mathbb{C}^{\mathbb{C}}$  $\mathbb{E}^{\mathcal{E}}$ 单位所在省、市。 推荐职务₽  $\sqrt{2}$ m) 专业领域。 专业大类₽  $\Box$ 学历/学位。  $\blacksquare$ 职务₽ 职称(职业资格等  $\overline{\phantom{a}}$ 圆适→  $\overline{\varphi}$ 级) ₽  $\qquad \qquad \rho$ n. 手机。 传真。  $\boldsymbol{\varphi}$

### 2018年全国职业院校技能大赛专家推荐表。

#### 图 3.3.19

(3)点击操作栏中"查看"按钮,可查看拟推荐专家人员本人的推荐表信 息。如图 3.3.20、图 3.3.21 所示。

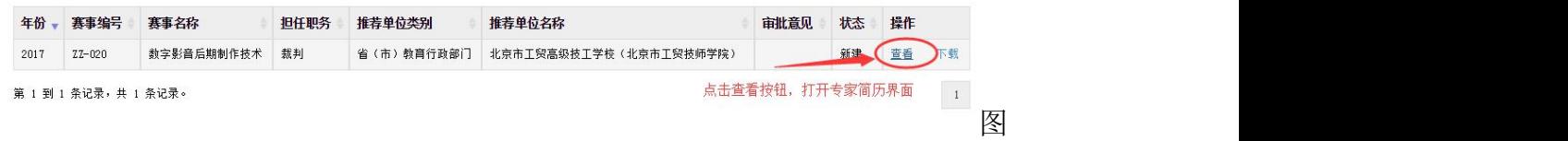

#### 3.3.20

| 推荐单位₽            |                                                   | J     |                           |
|------------------|---------------------------------------------------|-------|---------------------------|
| 赛项名称₽            |                                                   |       |                           |
| 赛项编号₽            | G                                                 | 742   | 43                        |
| 姓名。              | ľθ                                                | 性别₽   | ٦.                        |
| 证件号。             | $\overline{4}$                                    | 出生年月₽ | 1 <sub>1</sub><br>$3\rho$ |
| 工作单位。            | ÷.                                                |       | Ğφ                        |
| 单位所在省、市。         |                                                   | 推荐职务。 |                           |
| 专业领域₽            | $\overline{v}$                                    | 专业大类₽ |                           |
| 学历/学位₽           |                                                   | 职务。   |                           |
| 职称(职业资格等<br>级) ₽ | $\dot{\mathcal{L}}$<br>$t^{\frac{1}{2}}$<br>$1 -$ | 固话。   | $\vec{\phantom{a}}$       |
| 手机↩              |                                                   | 传真。   | $\overline{\mathcal{C}}$  |

2018年全国职业院校技能大赛专家推荐表。

图 3.3.21

#### <span id="page-30-0"></span>3.3.4 提交专家、裁判、监督仲裁推荐表

根据《关于推荐 2021 年全国职业院校技能大赛专家、裁判员、监督仲裁员 的通知》(赛执委函〔2021〕11 号),拟推荐专家、裁判员、监督仲裁员须在 平台中下载打印《2021 年全国职业院校技能大赛专家/裁判/监督仲裁推荐表》, 加盖工作单位公章后,将纸质版和扫描件同时提交至相应推荐单位(推荐单位 名称在推荐表中第一行有显示)。

注意:2021 年大赛专家、裁判员、监督仲裁员推荐工作中,个人用户采取 网上平台申报和线下提交推荐表相结合的方式,两者缺一不可。